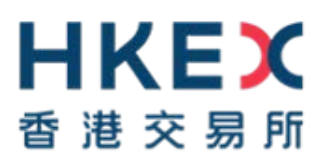

# **Enhanced e-Submission System (ESS)**

# **Frequently Asked Questions**

Released on May 2019 (Last Updated on 15 August 2019)

#### **Table of Contents**

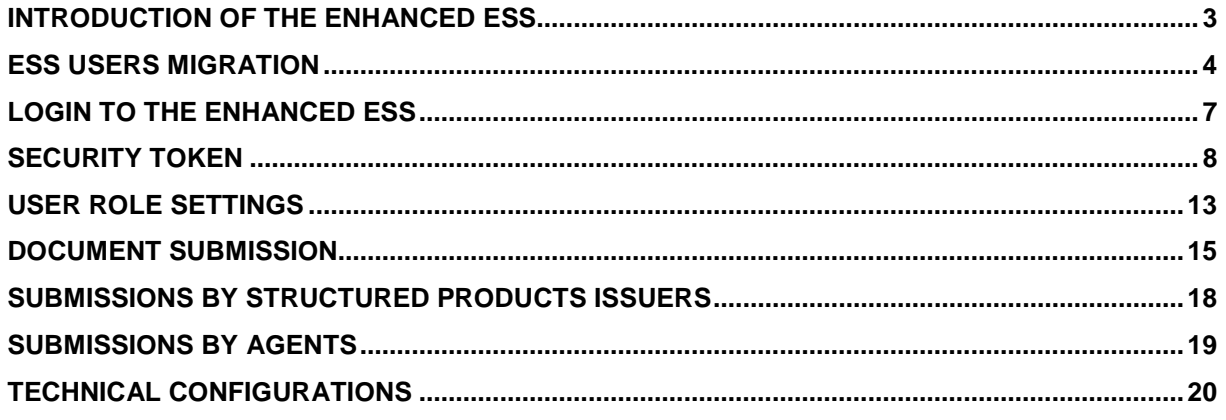

#### **Note:**

This FAQs provides a list of frequently asked questions and answers about the new and enhanced functionalities introduced in the Enhanced e-Submission System (ESS). Please note that the [current ESS FAQs](https://www.hkex.com.hk/-/media/HKEX-Market/Listing/Rules-and-Guidance/eSubmission-System/Frequently-Asked-Questions/ESS_FAQ_E.pdf) remains applicable unless specified/updated in this FAQs.

#### <span id="page-2-0"></span>**Introduction of the Enhanced ESS**

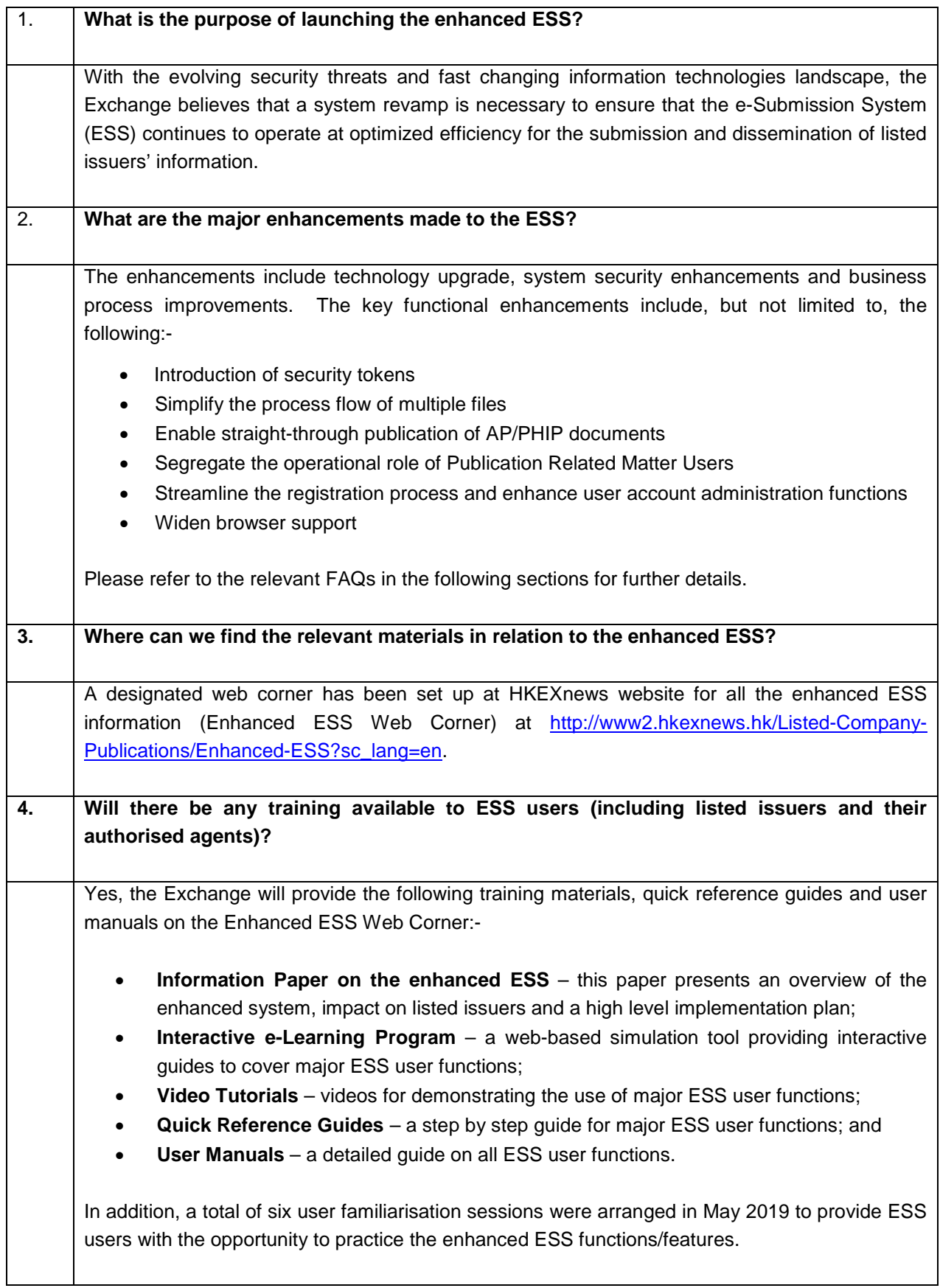

### <span id="page-3-0"></span>**ESS Users Migration**

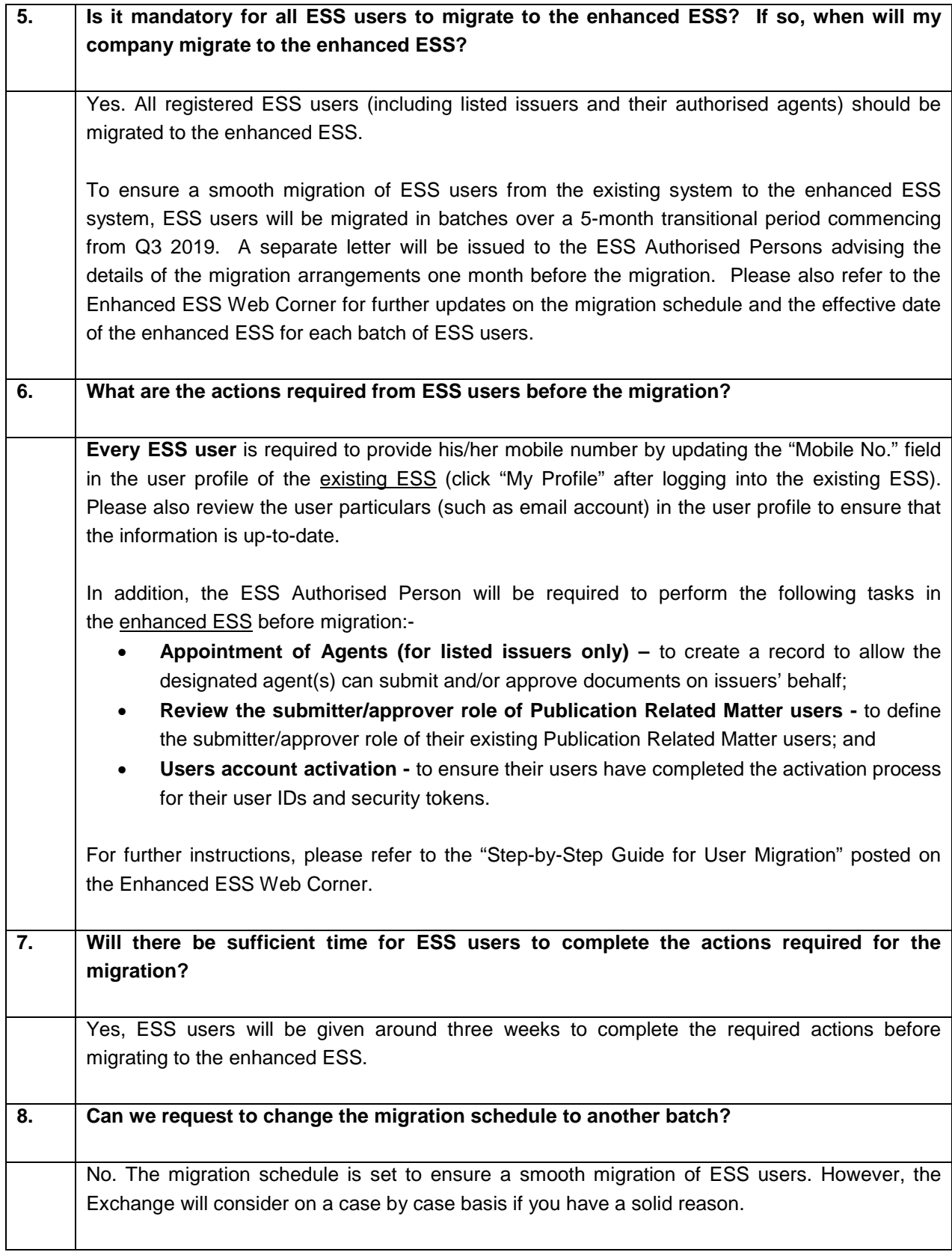

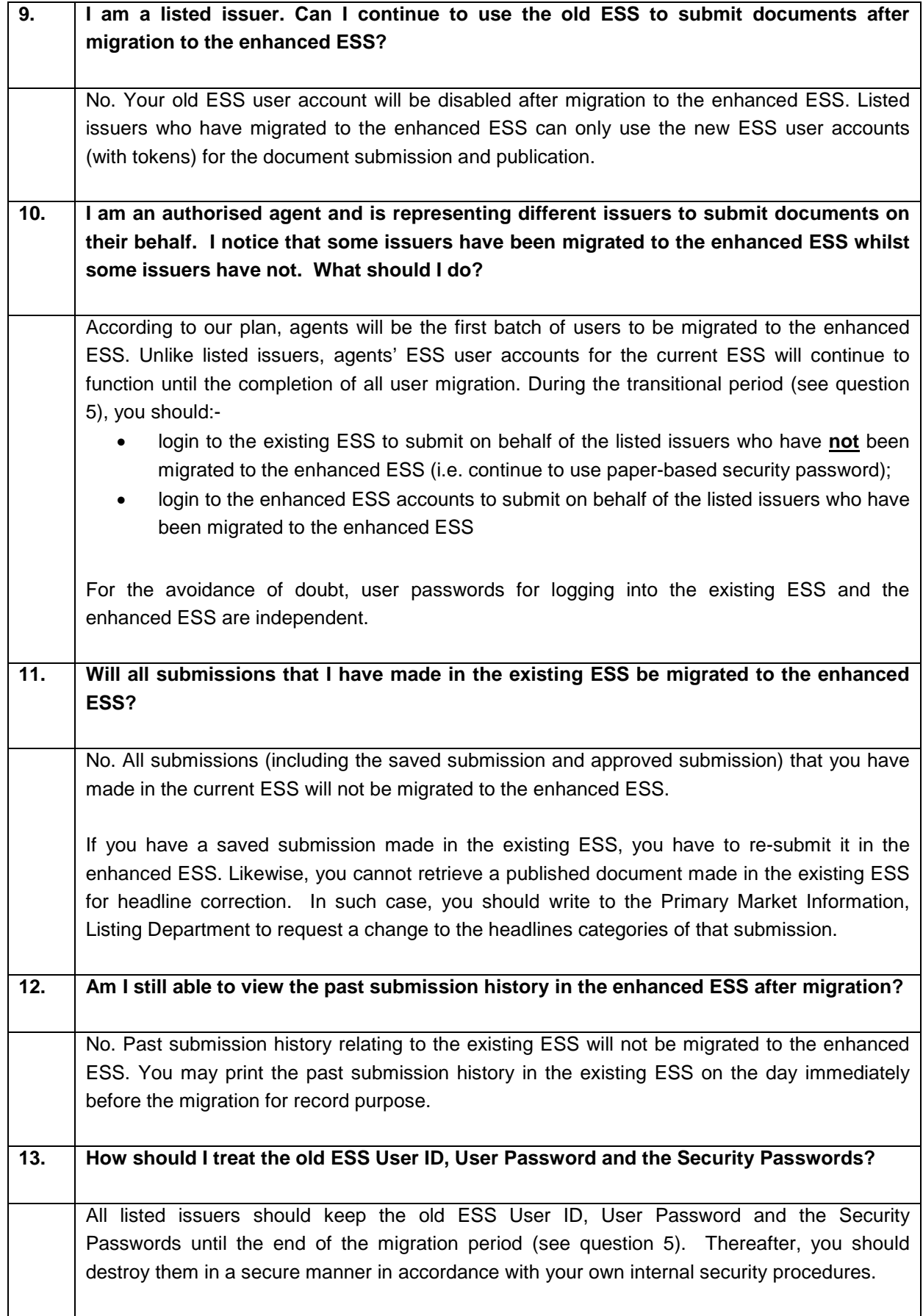

#### <span id="page-5-0"></span>**14. Should I remove the MobilePASS application from my mobile device if I have completed the user account activation?** No. You need the MobilePASS application to generate a one-time passcode to get access to the enhanced ESS. If you have accidentally removed the MobilePASS from your mobile device, you should contact ESS hotline (+852 2840 3460) to re-assign the security token and then repeat the user account activation again.

### **Login to the Enhanced ESS**

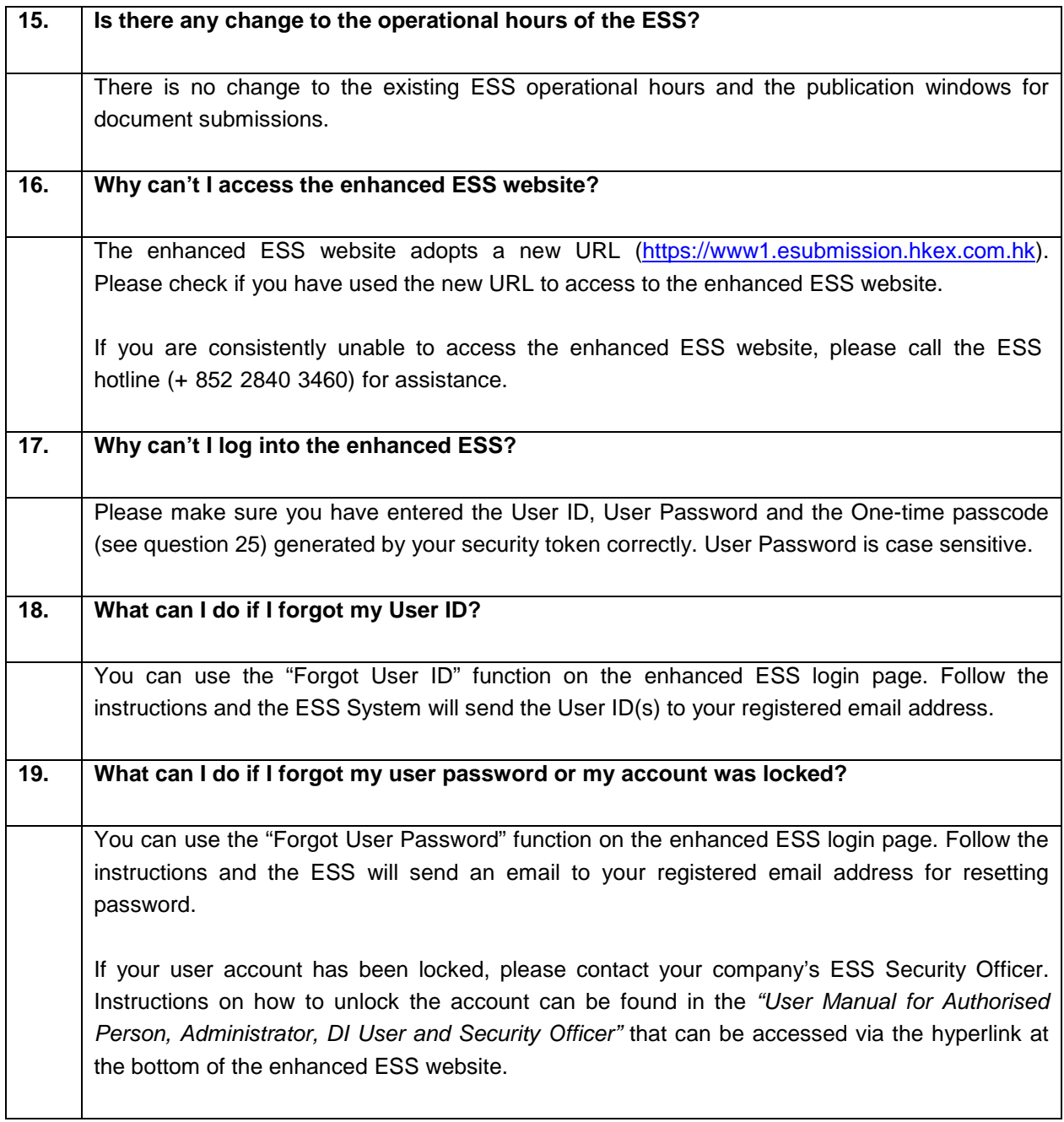

### <span id="page-7-0"></span>**Security Token**

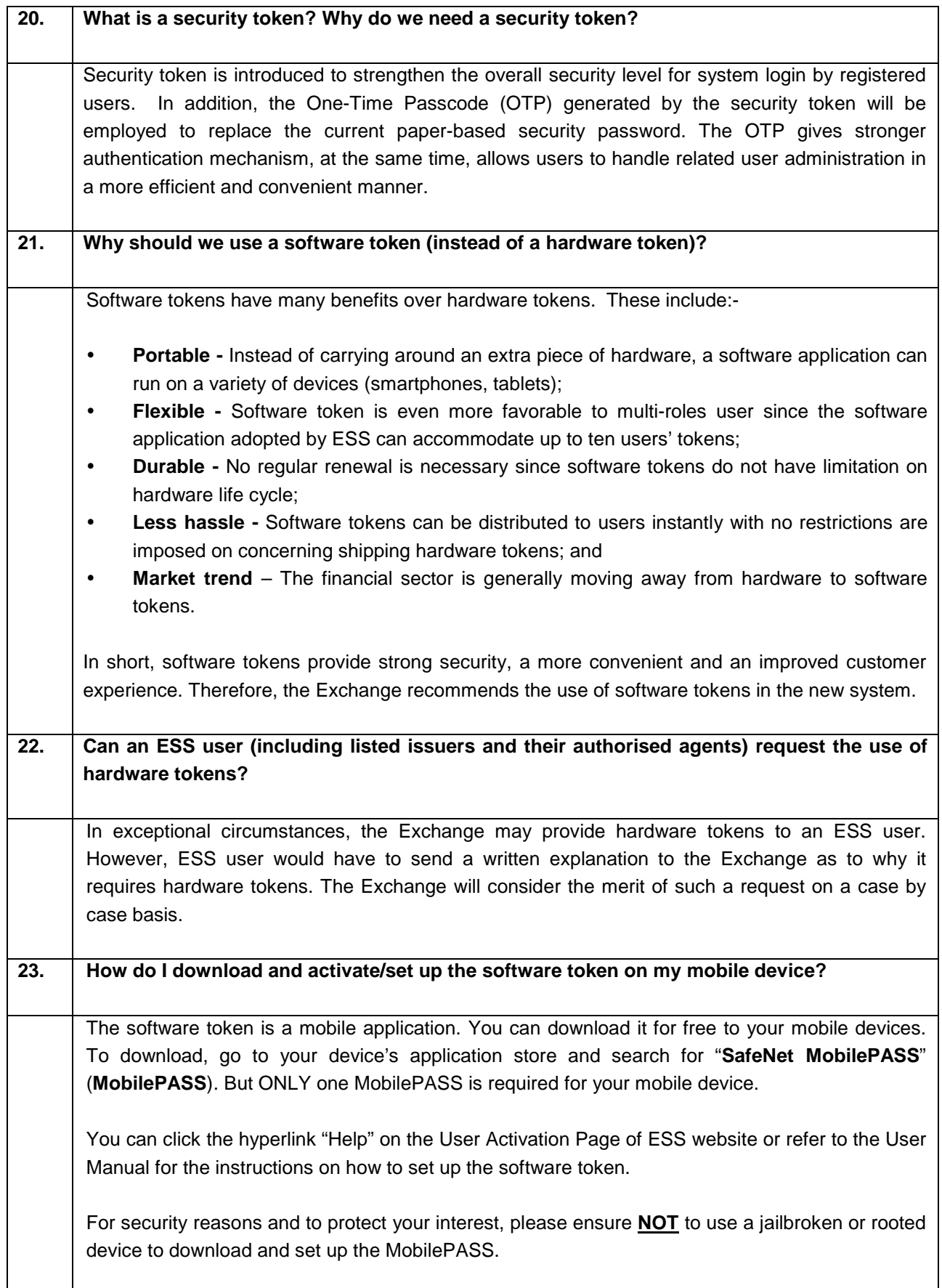

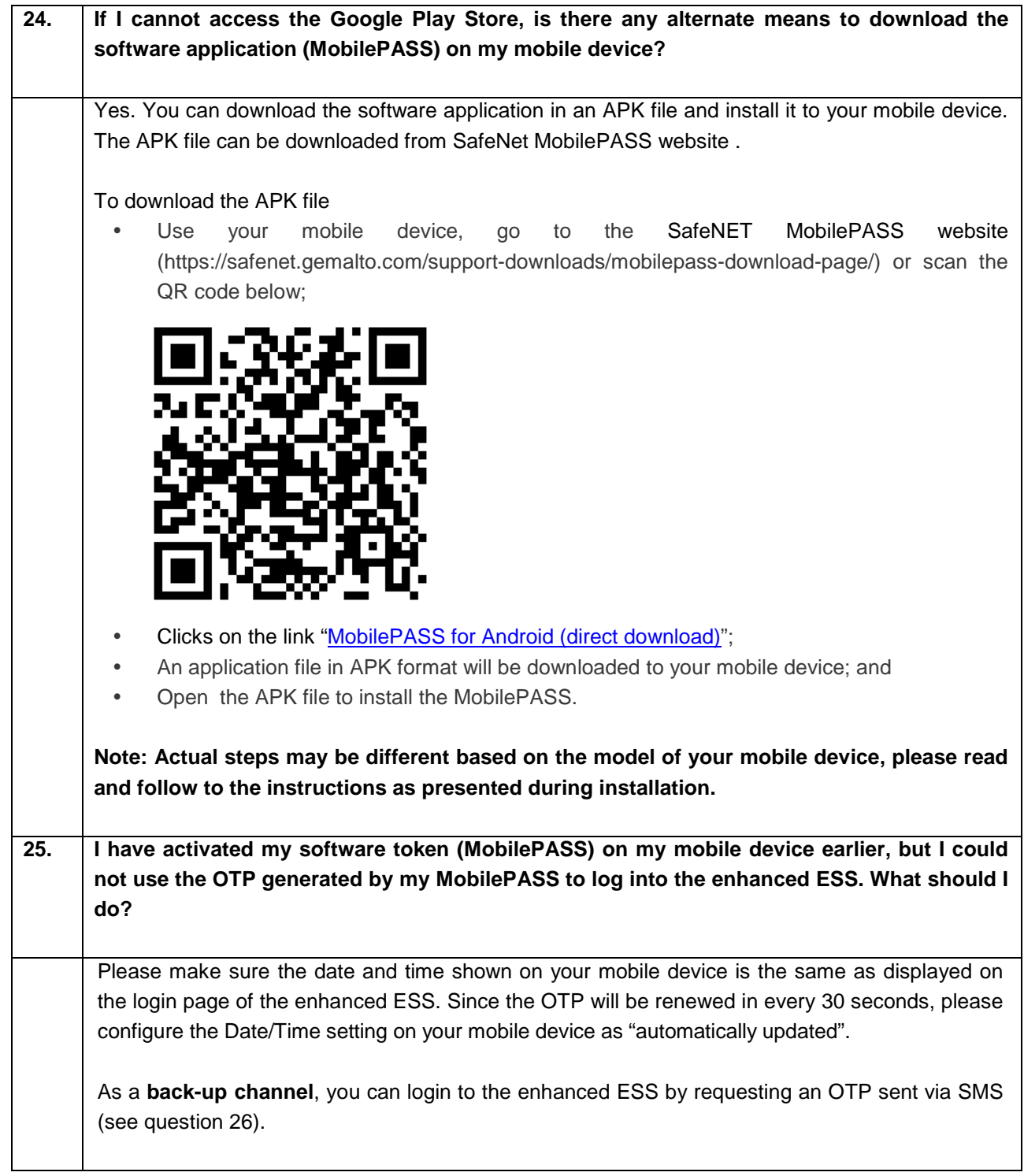

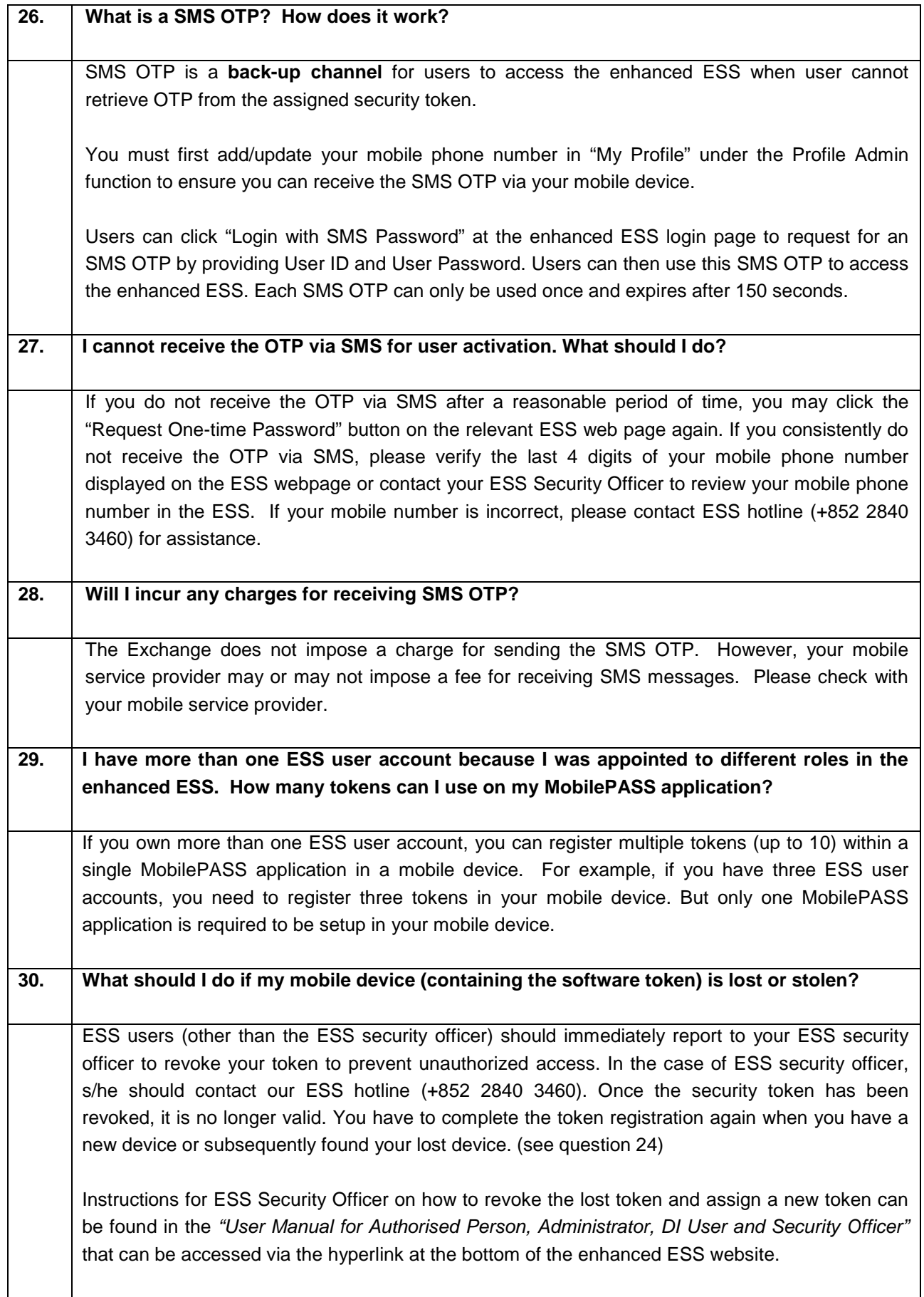

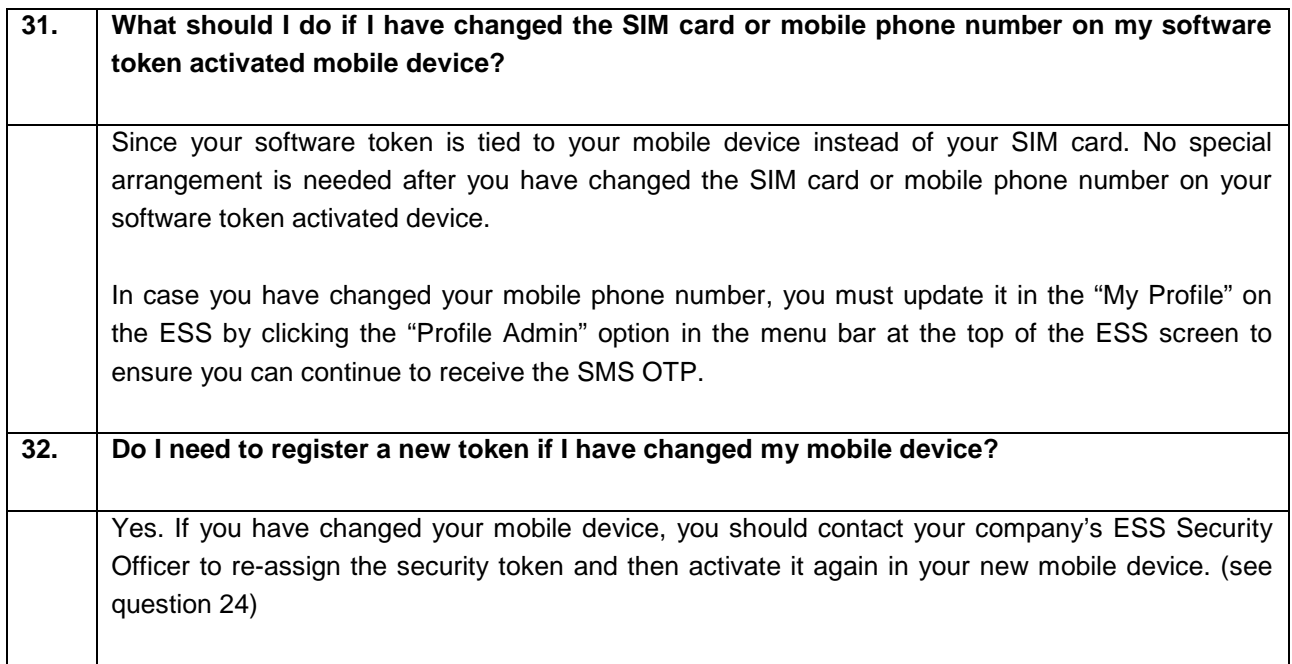

### <span id="page-11-0"></span>**User role settings**

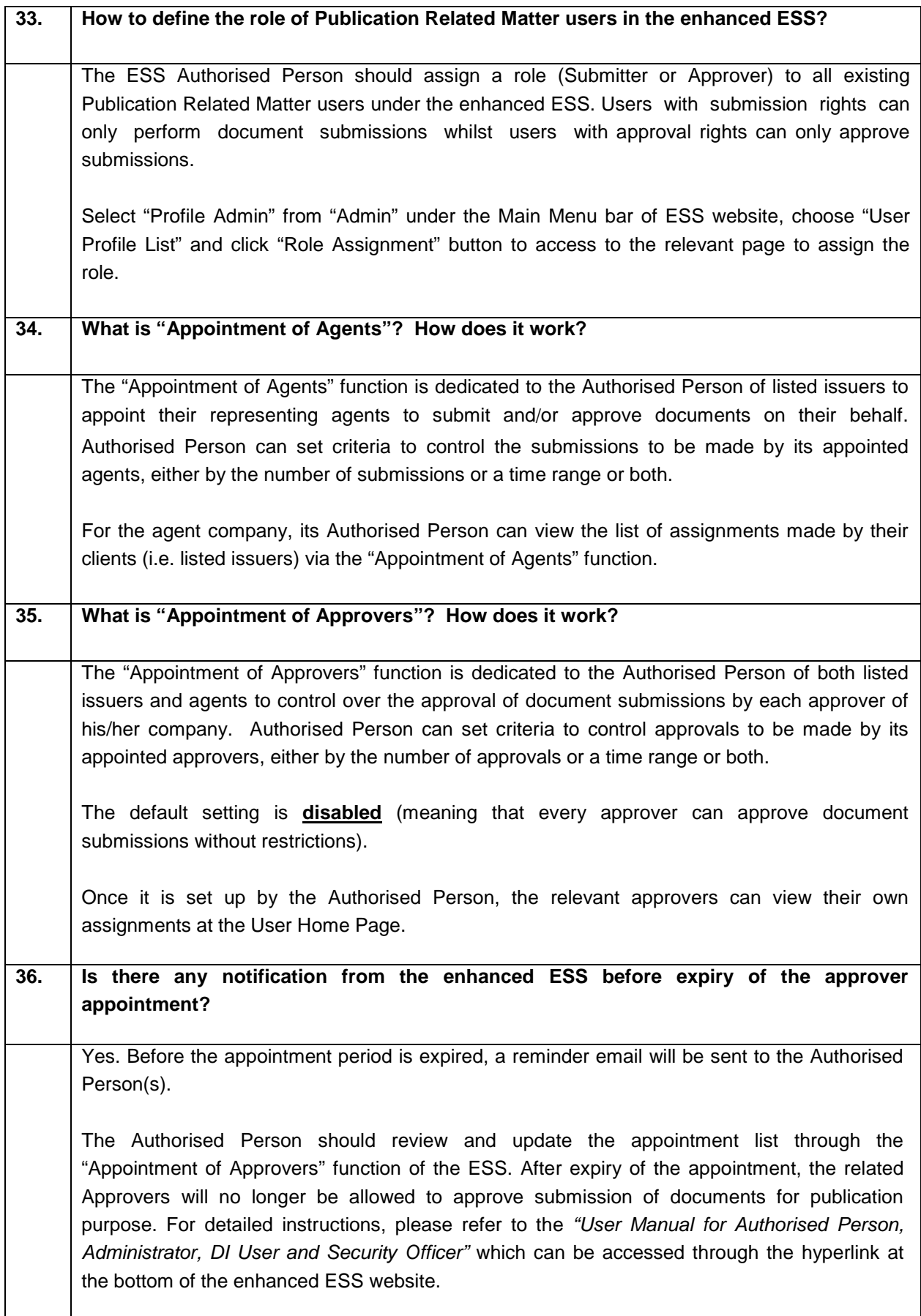

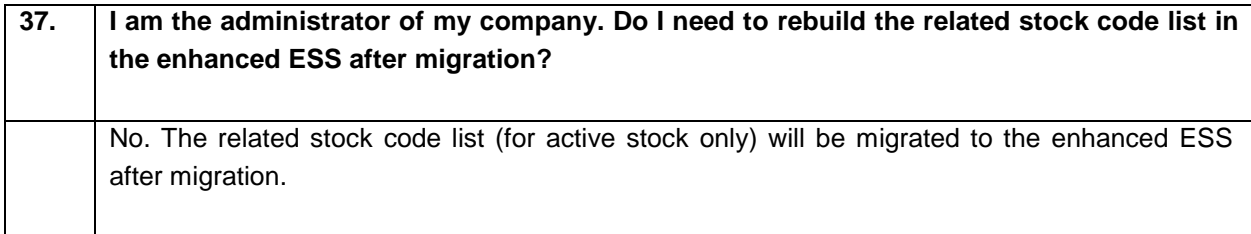

#### <span id="page-13-0"></span>**Document Submission**

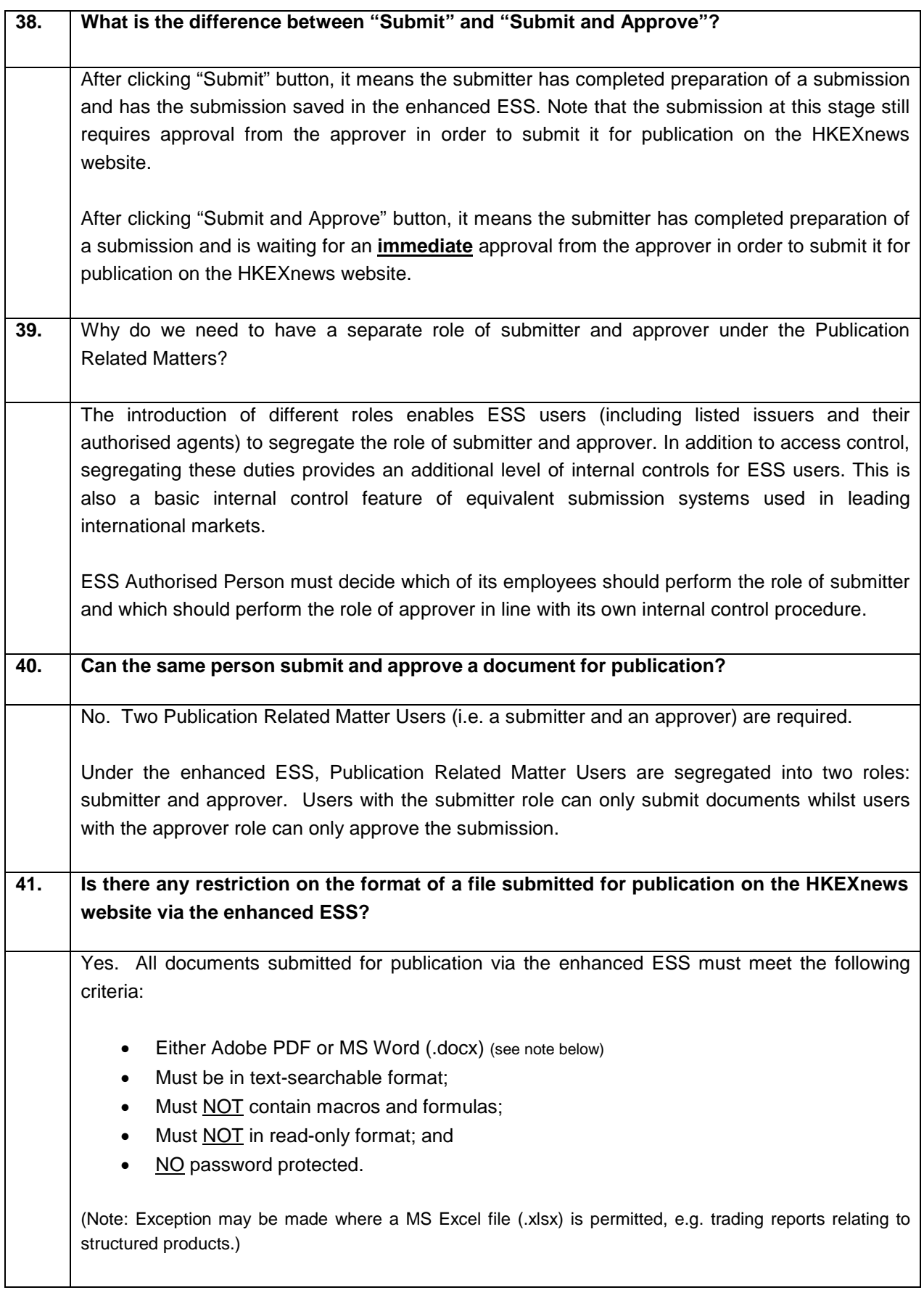

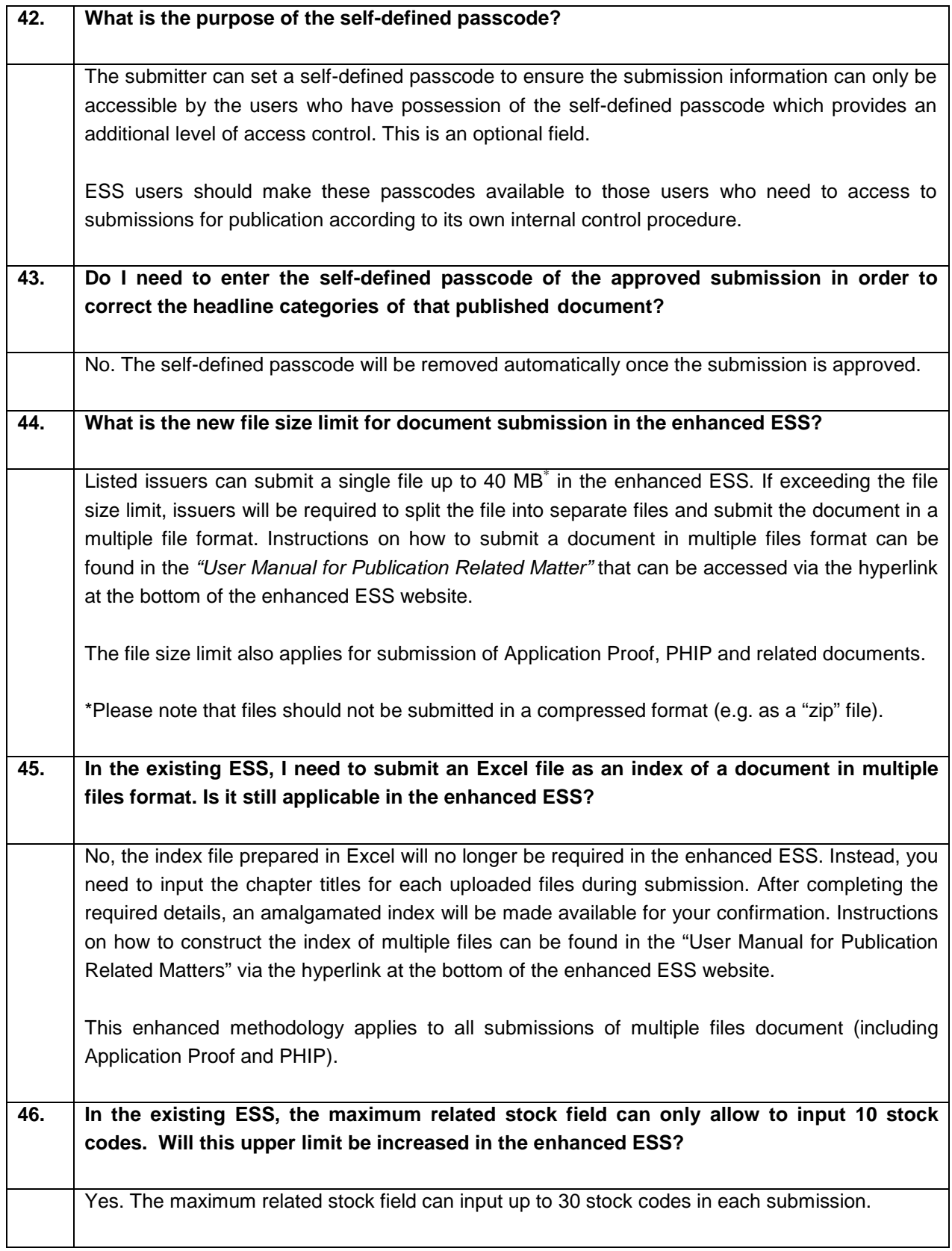

#### Submission of Application Proof, PHIP and related documents

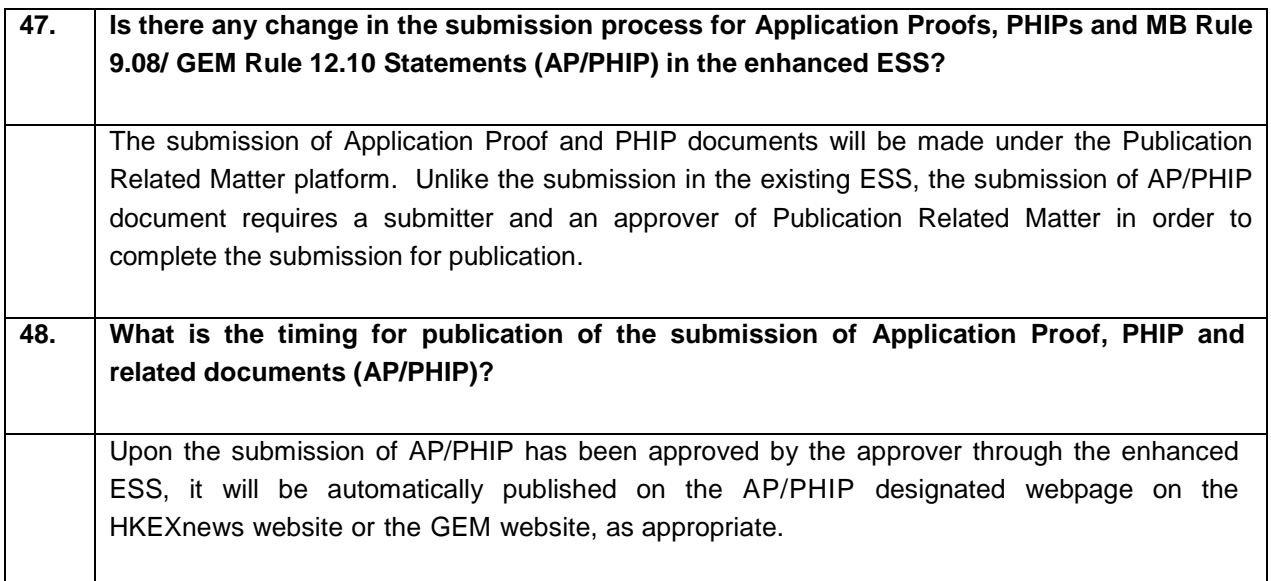

## <span id="page-16-0"></span>**Submissions by Structured Products Issuers**

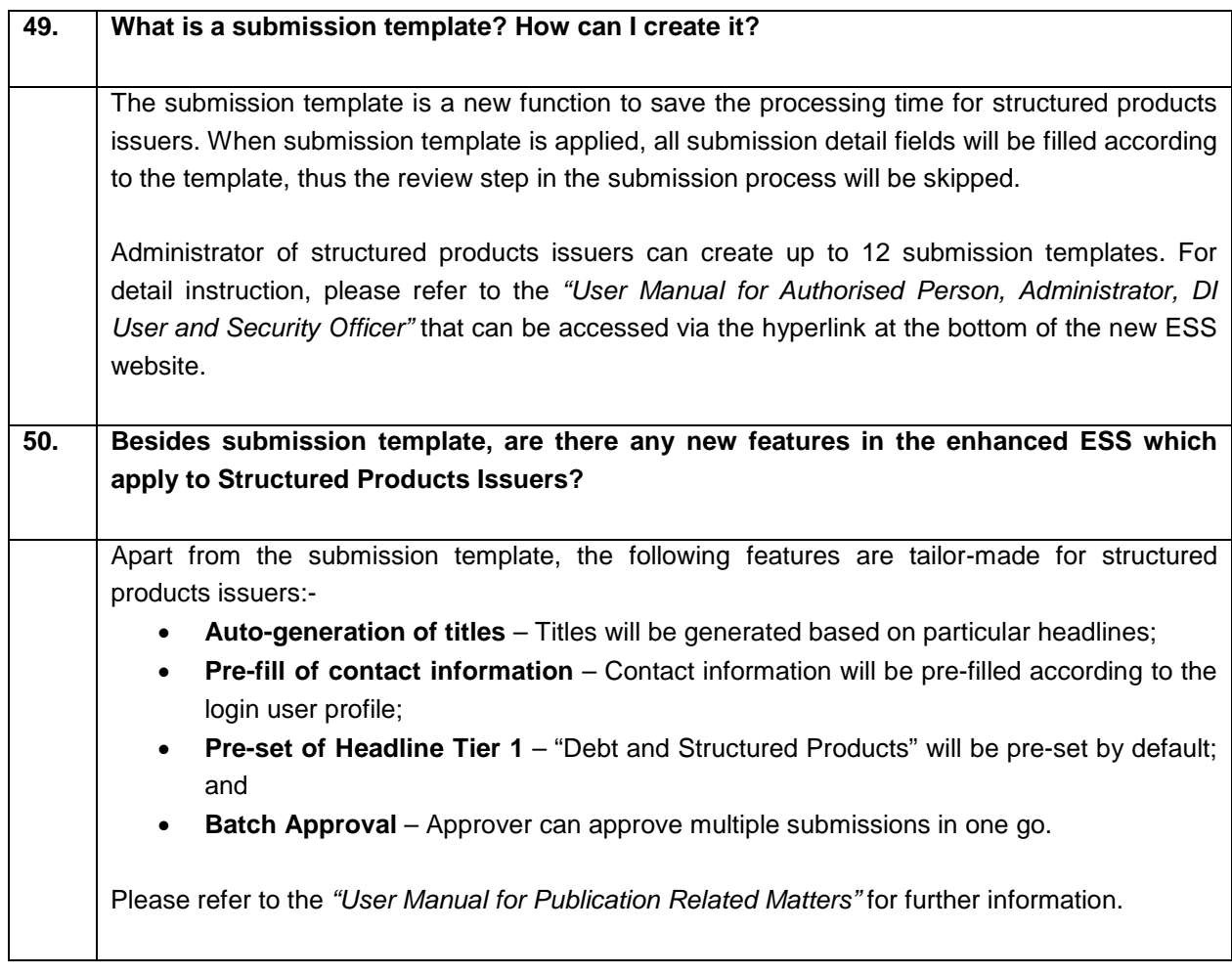

### <span id="page-17-0"></span>**Submissions by Agents**

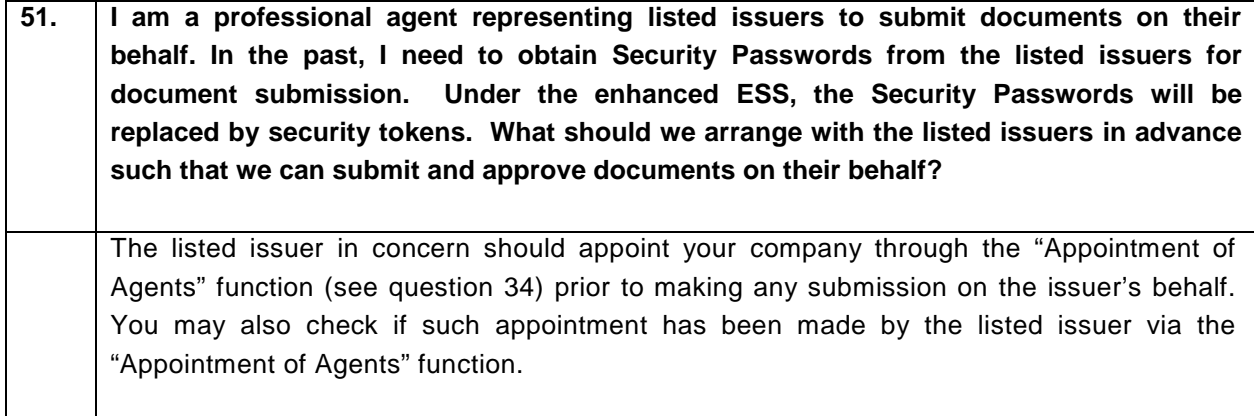

## <span id="page-18-0"></span>**Technical Configurations**

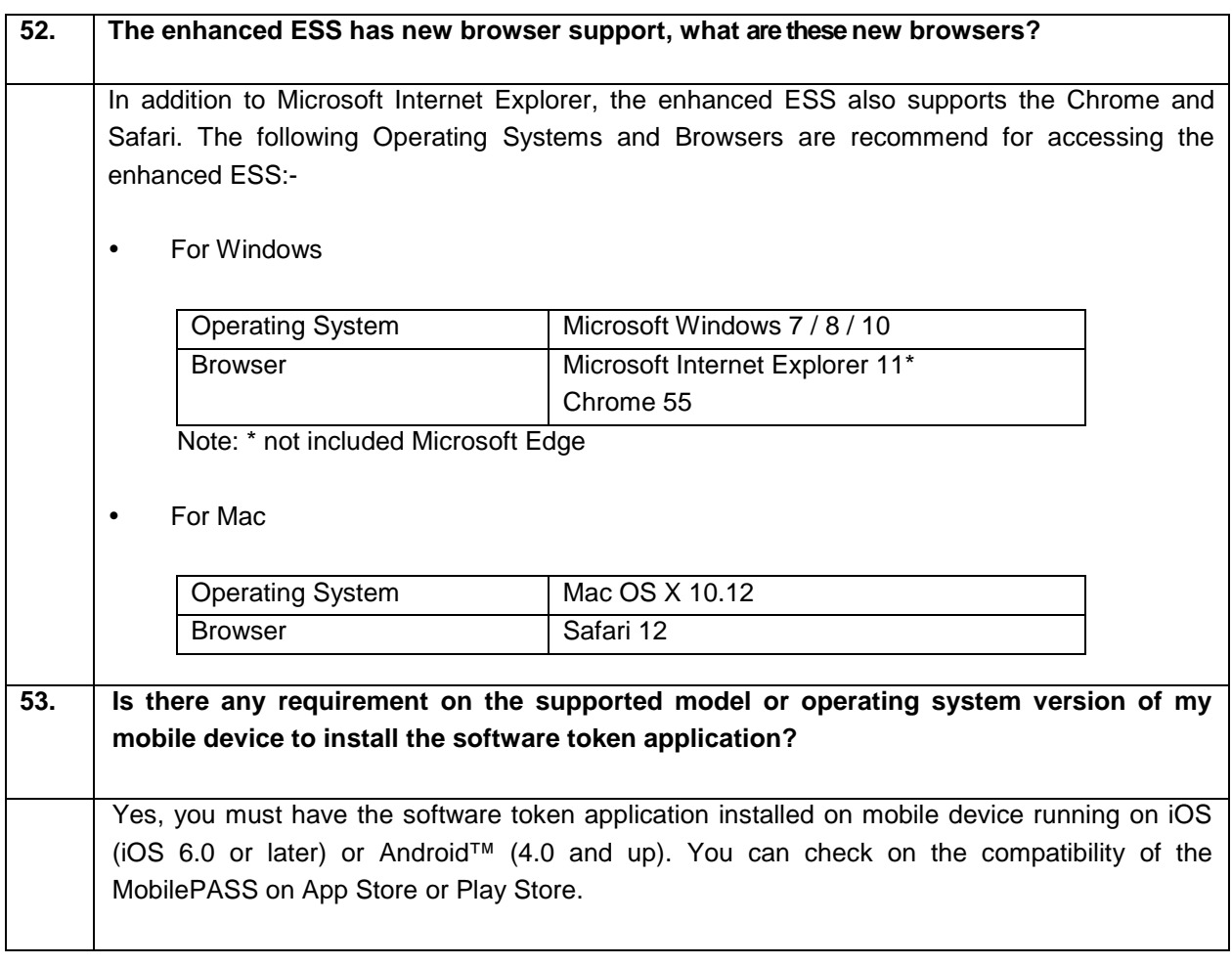